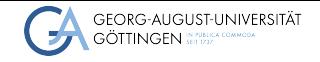

Institute for Computer Science

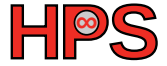

Esther Hagenkort Supervisor: Patrick Höhn

# Influence of the file system on the performance of machine learning workloads Esther Hagenkort<br>
Supervisor: Patrick Höhn<br> **Influence of the file system on the performance**<br>
of machine learning workloads<br>
Project set up and preliminary results<br>
February 01, 2024<br>
Scalable Computing Systems and Applic

Project set up and preliminary results

# Table of contents

- 1 [Introduction to storage file systems](#page-2-0)
- 2 [Project set up](#page-7-0)
- 3 [Preliminary results](#page-21-0)
- 4 [Appendix](#page-30-0)

# <span id="page-2-0"></span>**Outline**

### 1 [Introduction to storage file systems](#page-2-0)

### 2 [Project set up](#page-7-0)

### **3** [Preliminary results](#page-21-0)

### 4 [Appendix](#page-30-0)

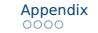

# Input/Output bottleneck is a problem for machine learning

### ■ ML gaining more and more importance

- Better and more efficient algorithms
- ▶ Increasingly large datasets for training
- I/O takes up 90% of total training time
	- Costs resources such as time and money
	- Environmentally unsustainable

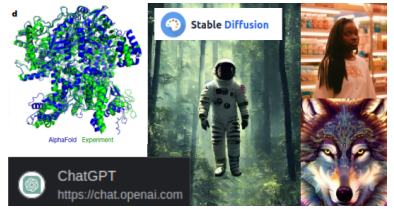

Figure: Examples of popular machine learning models

Pumma et al., ["Scalable Deep Learning via I/O Analysis and Optimization"](#page-29-0) Jumper et al., ["Highly accurate protein structure prediction with AlphaFold"](#page-29-1) <https://chat.openai.com/>

<https://stablediffusionweb.com/>

# Storage file systems

- Distribution across multiple servers
- I/O parallelism
- Redundancy for host failure security
- Scalability of performance and capacity
- Separation of functionality
	- ▶ Object Data Storage (ODS)
	- ▶ Metadata Server (MDS)
	- ▶ Access Server

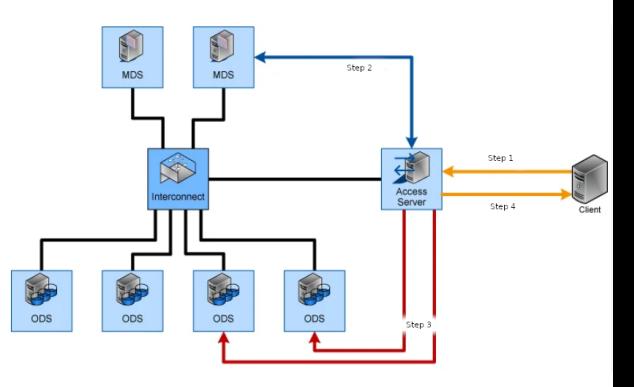

Figure: Exemplary storage file system architecture

<https://www.itwm.fraunhofer.de/en/departments/hpc/fraunhofer-parallel-file-system-beegfs.html> <https://www.comconsult.com/hochleistungs-dateisysteme/>

# **Lustre**

- Open source parallel file system
- By researchers of Carnegie Mellon University of the US
- NHR@Göttingen: Lustre at GWDG
	- ▶ Emmy: CPU Cluster
	- ▶ Grete: GPU Cluster

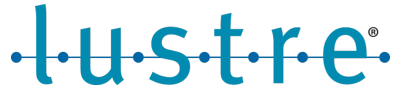

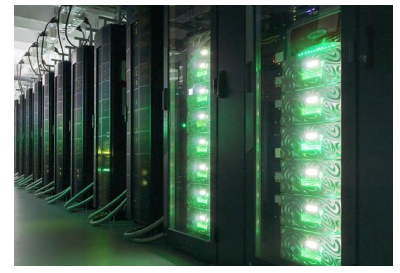

Figure: Supercomputer Emmy tile

<https://www.lustre.org/about/> <https://gwdg.de/hpc/systems/emmy/> <https://info.gwdg.de/news/how-to-use-our-new-gpu-cluster-grete-for-hlrn-users/> <https://gwdg.de/hpc/systems/>

# BeeGFS

- Shared source parallel file system
- By Frauenhofer Institute
- BeeGFS at GWDG
	- ▶ Scientific Compute Cluster (SCC): CPU & GPU Cluster

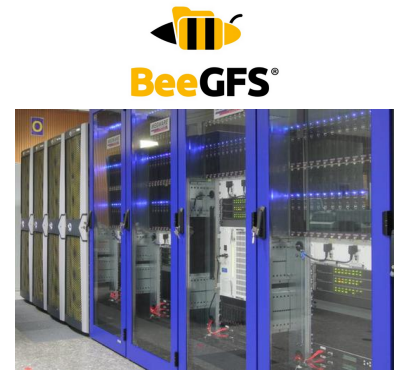

Figure: Supercomputer SCC tile

<https://www.itwm.fraunhofer.de/en/departments/hpc/fraunhofer-parallel-file-system-beegfs.html> <https://www.beegfs.io/c/download/> <https://gwdg.de/hpc/systems/scc/> <https://gwdg.de/hpc/systems/>

# <span id="page-7-0"></span>**Outline**

1 [Introduction to storage file systems](#page-2-0)

2 [Project set up](#page-7-0)

**3** [Preliminary results](#page-21-0)

### 4 [Appendix](#page-30-0)

# Dataset: Conceptual Captions

- $\blacksquare$  ~3.3M image-caption pairs
- Harvested from web by Google AI
- Competition: image captioning task
- Project subset
	- ▶ 12 720 images
	-

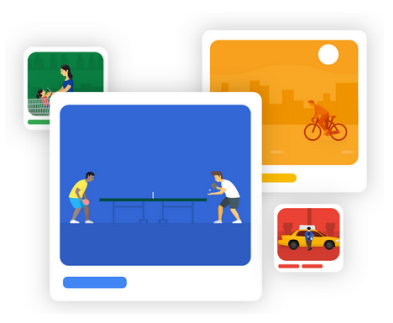

▶ Size: ~8GB Figure: Google AI Conceptual Captions dataset logo

> <https://ai.google.com/research/ConceptualCaptions/> [https://huggingface.co/datasets/conceptual\\_captions](https://huggingface.co/datasets/conceptual_captions)

# HuggingFace provides

- In general
	- ▶ A collaboration platform for ML community
	- ▶ Open-source ML libraries, datasets and models

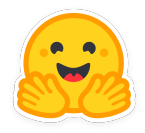

<https://huggingface.co/brand> [https://huggingface.co/datasets/conceptual\\_captions](https://huggingface.co/datasets/conceptual_captions)

# HuggingFace provides

- In general
	- ▶ A collaboration platform for ML community
	- ▶ Open-source ML libraries, datasets and models
- For the conceptual captions dataset
	- $\triangleright$  Data including image url, caption, labels and some other information
	- $\triangleright$  Code to load dataset and fetch the images
	- ▶ Note: save to scratch not home filesystem

```
from datasets import load_dataset
dset = load_dataset("conceptual_captions")
```
### <https://huggingface.co/brand> [https://huggingface.co/datasets/conceptual\\_captions](https://huggingface.co/datasets/conceptual_captions)

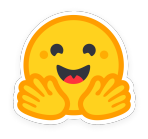

# Emmy did not like HuggingFace

### ■ Provided download code produced...

- ▶ 76 lines of error traceback
- ▶ File "/scratch/usr/nimestha/mambaforge/envs/scap\_env/lib/ python3.12/site-packages/requests/adapters.py", line 507, in send raise ConnectTimeout(e, request=request) requests.exceptions.ConnectTimeout:

(**MaxRetryError**("HTTPSConnectionPool(host='huggingface.co', port=443): Max retries exceeded with url: /api/whoami-v2 (Caused by

**ConnectTimeoutError**(<urllib3.connection.HTTPSConnection object at 0x2aaac1c42ab0>, 'Connection to huggingface.co timed out. (connect timeout=None)'))"), '(Request ID: bb81d713-1a76-4b53-b323-62811a84ec7a)'

# Emmy did not like HuggingFace cont.

### ■ Workaround

- ▶ Use downloaded files on SCC
- $\blacktriangleright$  Upload with scp command for file transfer

\$ scp directory\_to\_upload remote\_username@glogin.hlrn.de:/remote/directory

# Darshan

- Open source I/O characterisation tool
- Post mortem analysis
	- Elapsed time
	- ▶ Access sizes
	- Access pattern
	- ▶ File names for each file opened by an application and the state of Figure: Darshan web logo

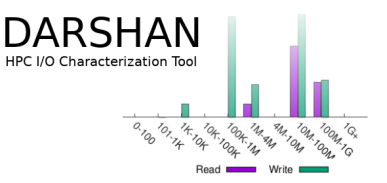

Kunkel et al., ["Tools for analyzing parallel I/O"](#page-29-2)

<https://www.mcs.anl.gov/research/projects/darshan/>

# Darshan installation

```
$ module load openmpi
$ wget https://ftp.mcs.anl.gov/pub/darshan/releases/darshan-3.4.4.tar.gz
$ tar -xvzf darshan-3.4.4.tar.gz
$ cd darshan-3.4.4/
$ ./prepare
$ cd darshan-runtime/
$ ./configure --with-log-path=/darshan-logs
    --with-jobid-env=SLURM_JOB_ID
    --prefix=/scratch/users/username/darshan/ CC=mpicc
$ make & make install
$ cd ../darshan-util/
$ configure --prefix=/scratch/users/username/darshan/
$ make & make install
```
<https://www.mcs.anl.gov/research/projects/darshan/docs/darshan-runtime.html> <https://www.mcs.anl.gov/research/projects/darshan/docs/darshan-util.html>

# Darshan log file usage

### ■ Darshan-parser

- $\blacktriangleright$  Included in darshan-util
- ▶ Creates complete, human-readable, text-format version of log files

<https://www.mcs.anl.gov/research/projects/darshan/docs/darshan-util.html> [https://pypi.org/project/darshan/3.4.0.0/#description](https://pypi.org/project/darshan/3.4.0.0/##description)

# Darshan log file usage

### ■ Darshan-parser

- $\blacktriangleright$  Included in darshan-util
- ▶ Creates complete, human-readable, text-format version of log files

### ■ Darshan-job-summary.pl

- $\blacktriangleright$  Also included in darshan-util
- $\blacktriangleright$  Creates graphical summary of the I/O activity as PDF

<https://www.mcs.anl.gov/research/projects/darshan/docs/darshan-util.html> [https://pypi.org/project/darshan/3.4.0.0/#description](https://pypi.org/project/darshan/3.4.0.0/##description)

# Darshan log file usage

- Darshan-parser
	- $\blacktriangleright$  Included in darshan-util
	- ▶ Creates complete, human-readable, text-format version of log files

### ■ Darshan-job-summary.pl

- $\blacktriangleright$  Also included in darshan-util
- ▶ Creates graphical summary of the I/O activity as PDF

### ■ PyDarshan

- $\blacktriangleright$  Python utilities to interact with Darshan log files
- Requires darshan-util
- ▶ Install via pip

```
$ pip install darshan==3.4.0.0
```
<https://www.mcs.anl.gov/research/projects/darshan/docs/darshan-util.html> [https://pypi.org/project/darshan/3.4.0.0/#description](https://pypi.org/project/darshan/3.4.0.0/##description)

# Darshan log file usage: PyDarshan code example

pydarshan\_ex.py

**import** darshan

# Open darshan log report **=** darshan**.**DarshanReport**(**'example.darshan'**,** read\_all**=False)**

```
# Load some report data
report.mod_read_all_records('MPI-IO')
# or fetch all
report.read_all_generic_records()
```
# Generate summaries for currently loaded data # Note: aggregations are still experimental and have to be activated: darshan**.**enable\_experimental**()** report**.**summarize**()**

[https://pypi.org/project/darshan/3.4.0.0/#description](https://pypi.org/project/darshan/3.4.0.0/##description)

# Define jobs for slurm via batch script

run.sbatch

#! /bin/bash

```
#SBATCH --mem 32G
#SBATCH -p medium
#SBATCH -t 01:00:00
```
export LD\_PRELOAD**=**/scratch/users/username/darshan/lib/libdarshan.so

```
source /usr/users/username/.bashrc
source activate scap_env
```

```
module load openmpi
```

```
srun python test_run.py
```
# How to choose partition

### ■ Description of available partitions

### ▶ SCC: <https://gwdg.de/en/hpc/systems/scc/>

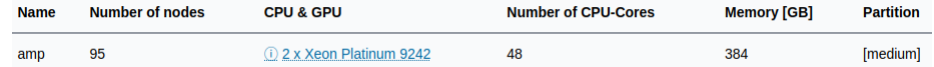

### ▶ Emmy: <https://www.hlrn.de/doc/display/PUB/Compute+node+partitions>

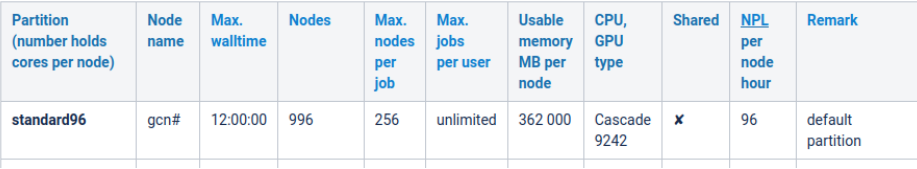

# <span id="page-21-0"></span>Outline

1 [Introduction to storage file systems](#page-2-0)

2 [Project set up](#page-7-0)

**3** [Preliminary results](#page-21-0)

### 4 [Appendix](#page-30-0)

# Some exploratory tests

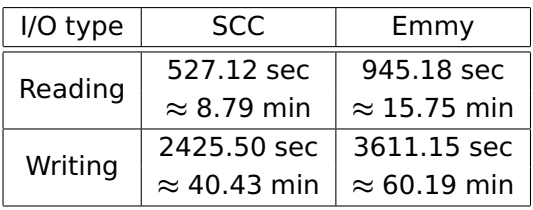

- Times averaged over 10 runs
- Used dataset
	- $\blacktriangleright$  12 720 images
	- $\triangleright$  ~8GB
- Used CPU partitions
	- ▶ SCC: medium (cascade lake)
	- $\blacktriangleright$  Emmy: large40 (skylake)

# Stopping time is not sufficient

### ■ Standard deviation loading:

- ▶ SCC: 167.84 sec ≈ 2.80 min
- ▶ Emmy: 135.11 sec ≈ 2.25 min

### Standard deviation writing:

- **► SCC: 15.79 sec**  $\approx 0.26$  **min**
- **► Emmy: 169.29 sec**  $\approx$  **2.82 min**

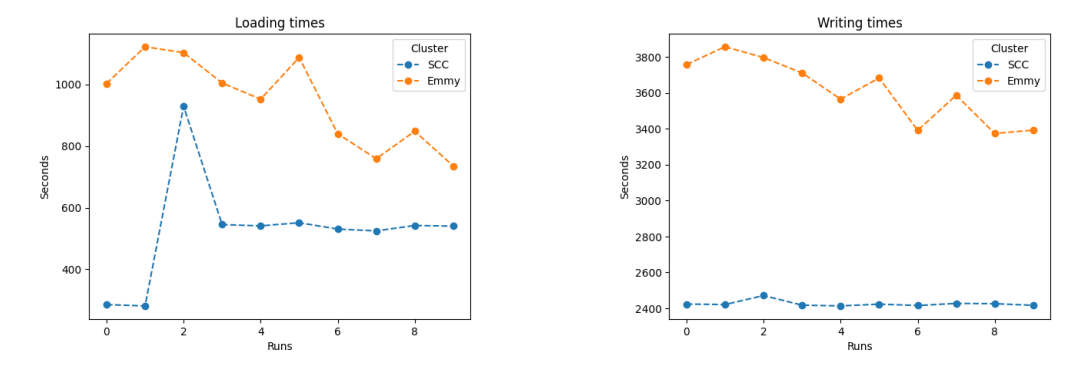

# More runs mean more variation

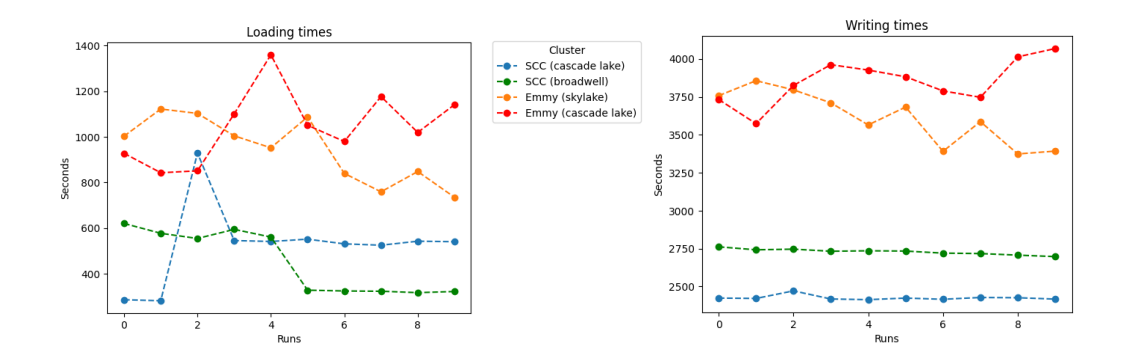

Table with avg. times and std in appendix

# Preliminary results using Darshan

### **"If anything can go wrong, it will."**

- Captain Edward A. Murphy

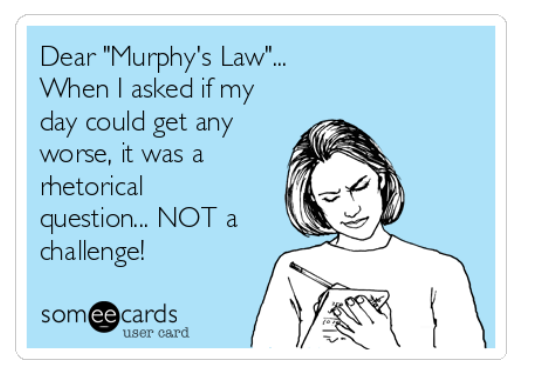

<https://www.phrases.org.uk/meanings/murphys-law.html> <https://medium.com/the-rookie-pm/on-murphys-law-agile-and-product-management-9158d3530a89>

# Summary

### <span id="page-26-0"></span>**Project set-up**

- Parallel file systems: BeeGFS and Lustre
- Dataset: Conceptual Captions 3M
- Measurement tool: Darshan

# Summary

### **Project set-up**

- Parallel file systems: BeeGFS and Lustre
- Dataset: Conceptual Captions 3M
- Measurement tool: Darshan

## **Preliminary results**

- Stopping time not sufficient
- Trend: Emmy slower than SCC

# Summary

### **Project set-up**

- Parallel file systems: BeeGFS and Lustre
- Dataset: Conceptual Captions 3M
- Measurement tool: Darshan

### **Future work**

- Get Darshan running
- Analyse log files for I/O performance

## **Preliminary results**

- Stopping time not sufficient
- Trend: Emmy slower than SCC

# References

- <span id="page-29-1"></span>Jumper, John et al. "Highly accurate protein structure prediction with AlphaFold". In: Nature 596.7873 (2021), pp. 583–589.
- <span id="page-29-2"></span>Kunkel, Julian Martin et al. "Tools for analyzing parallel I/O". In: High Performance Computing: ISC High Performance 2018 International Workshops, Frankfurt/Main, Germany, June 28, 2018, Revised Selected Papers 33. Springer. 2018, pp. 49–70.
- <span id="page-29-0"></span>Pumma, Sarunya et al. "Scalable Deep Learning via I/O Analysis and Optimization". In: ACM Trans. Parallel Comput. 6.2 (July 2019). ISSN: 2329-4949. DOI: [10.1145/3331526](https://doi.org/10.1145/3331526). URL: <https://doi.org/10.1145/3331526>.

# <span id="page-30-0"></span>Outline

1 [Introduction to storage file systems](#page-2-0)

2 [Project set up](#page-7-0)

**3** [Preliminary results](#page-21-0)

### 4 [Appendix](#page-30-0)

# Result overview

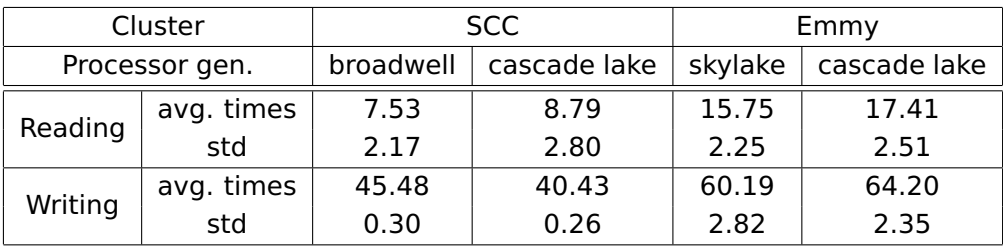

Table: Times for loading and writing roughly 8GB of image data on different partitions of the SCC and Emmy averaged over 10 runs and the standard deviations of those runs. All times are given in minutes and rounded to two decimals.

# Useful slurm commands

### ■ Submit batch script to start job

\$ sbatch run.sbatch

### ■ Review scheduled jobs

\$ squeue -u username JOBID PARTITION NAME USER STATE TIME NODES NODELIST**(**REASON**) 5460973** medium run.sbatch username RUNNING **0**:30 **1** amp029

<https://slurm.schedmd.com/documentation.html>

# Useful slurm commands cont.

■ Cancel a job with J0BID

\$ scancel **5460973**

■ Review available partitions and nodes

\$ sinfo PARTITION AVAIL TIMELIMIT NODES STATE NODELIST medium\* up **2**-00:00:00 **1** idle amp025

<https://slurm.schedmd.com/documentation.html>